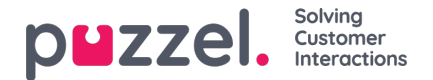

## **Silent Monitoring**

Användare med åtkomst till sidan Silent Monitoring kan lyssna på samtal mellan uppringare och agenter. Varken uppringaren eller agenten hör lyssnarens röst under samtalet.

Din Puzzel-lösning kan konfigureras så att den meddelar agenten att hen övervakas när någon övervakar ett samtal (en headsetsikon visas i agentapplikationen och ett kort pip (~0,3 sek) spelas upp för agenten). Om meddelandefunktionen är avstängd vet agenten inte att någon har lyssnat på samtalet. Om ett samtal har haft tyst medlyssning visas detta i [arkivet.](https://help.puzzel.com/)

För att lyssna på ett samtal måste du först söka efter en agent att lyssna på. Sök efter agenter baserat på deras namn eller användargruppen de tillhör. Du kan även söka efter agenter med status Connected genom att klicka i kryssrutan Connected agents.

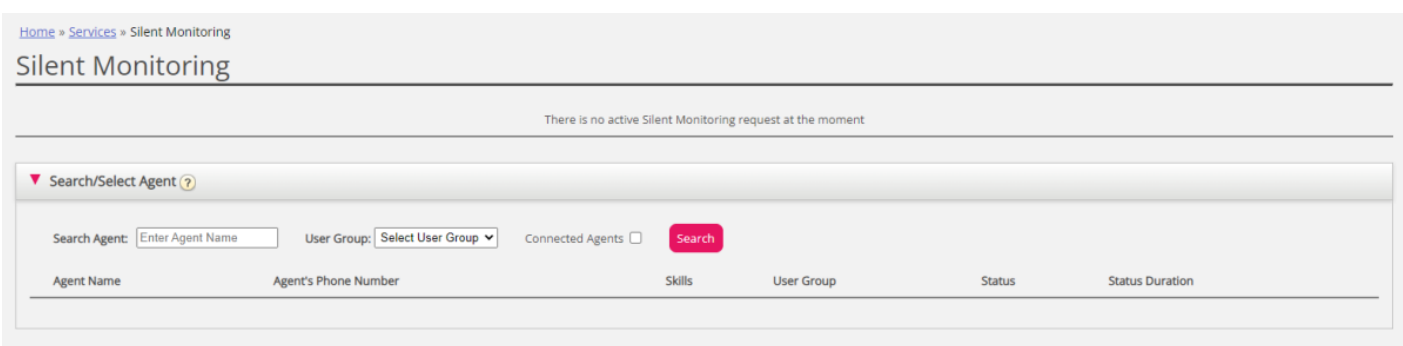

Om en agent har en headsetsikon intill sitt namn har du eller en annan arbetsledare redan begärt medlyssning av denna agent. Endast en användare i taget kan lyssna på en agent.

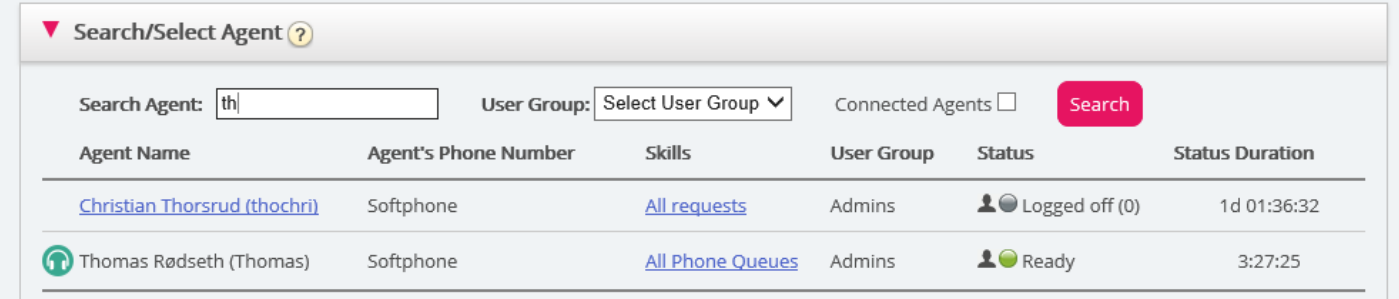

När du har hittat agenten som du vill lyssna på klickar du på hens namn för att visa fönstret Request Silent Monitoring.